### 1.「ヘルスケア」を開く

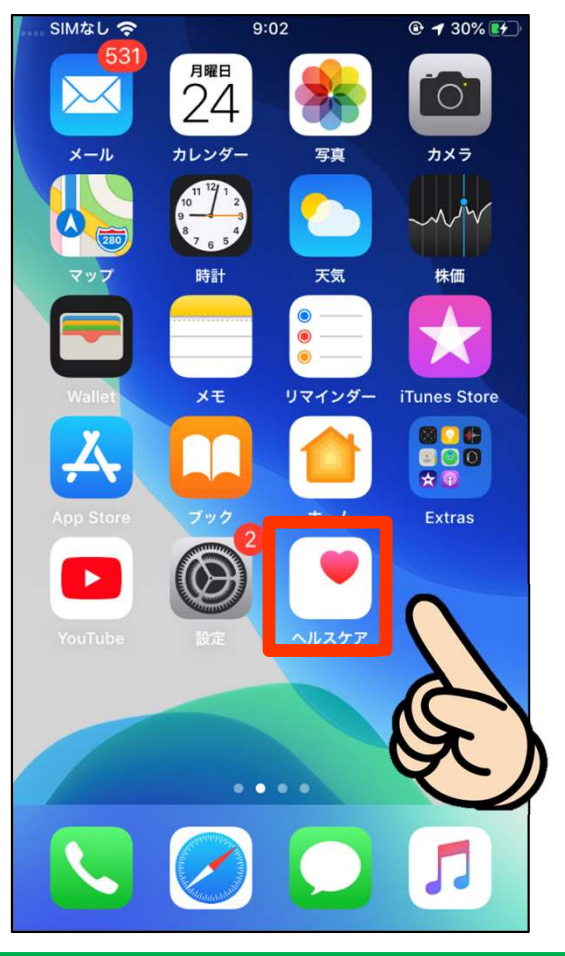

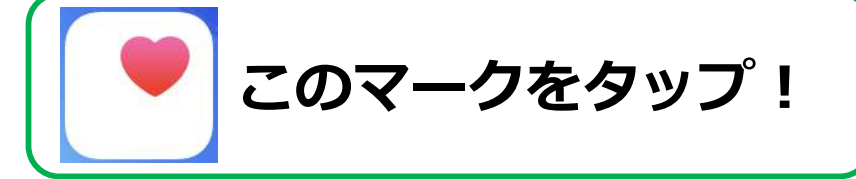

### 2.「ブラウズ」をタップ!

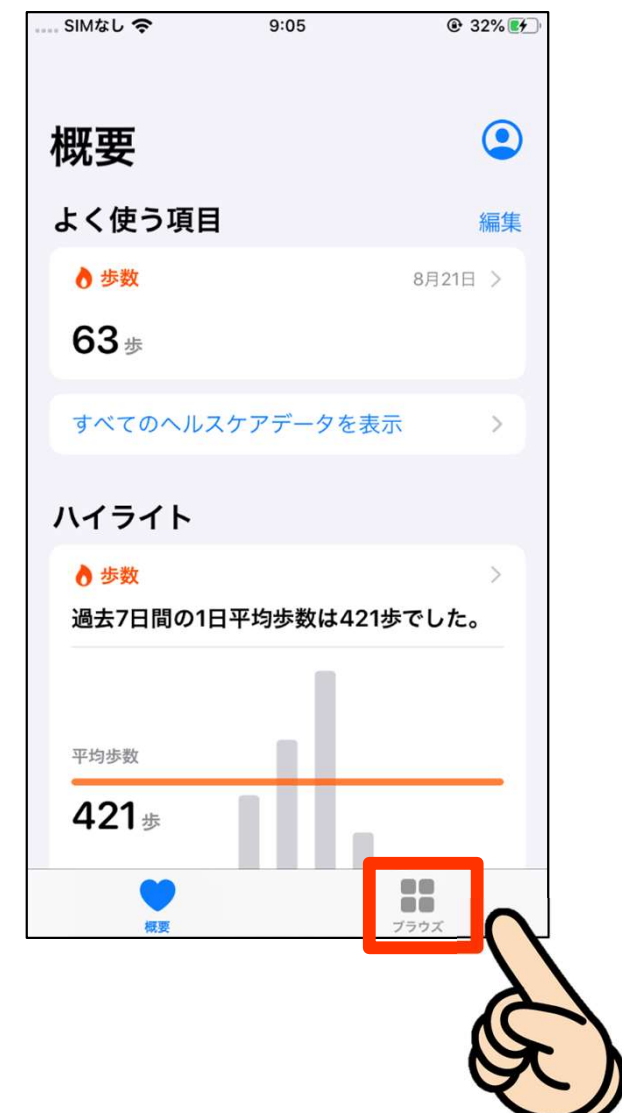

#### 3. 基本情報を設定しよう!

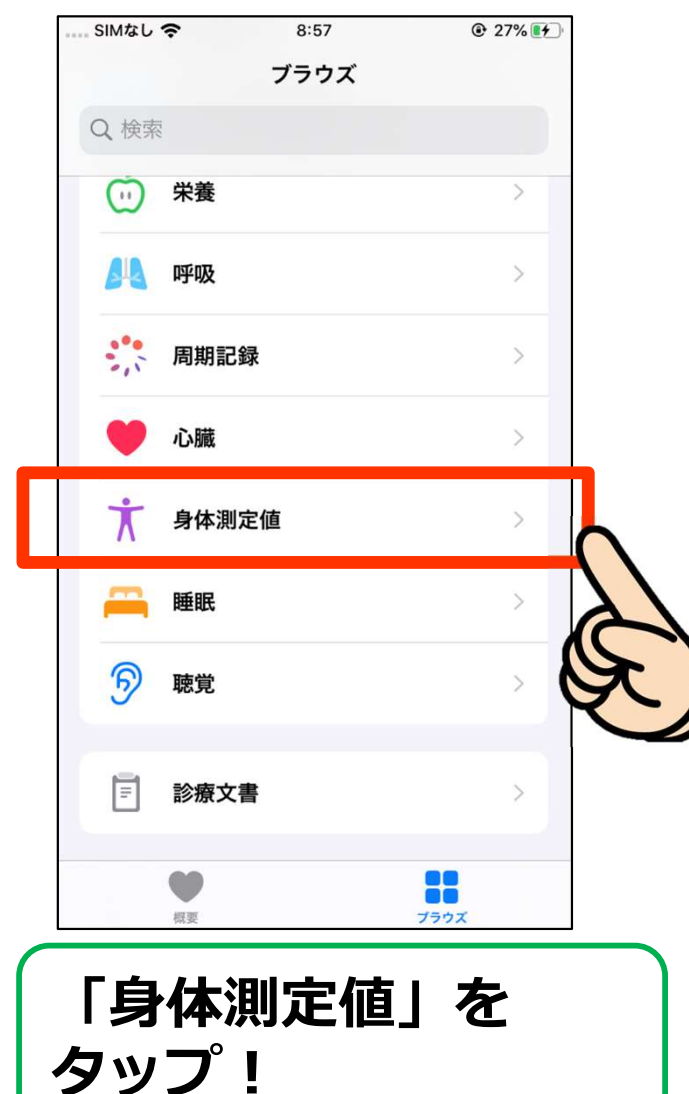

#### 4. 基本情報を設定しよう!

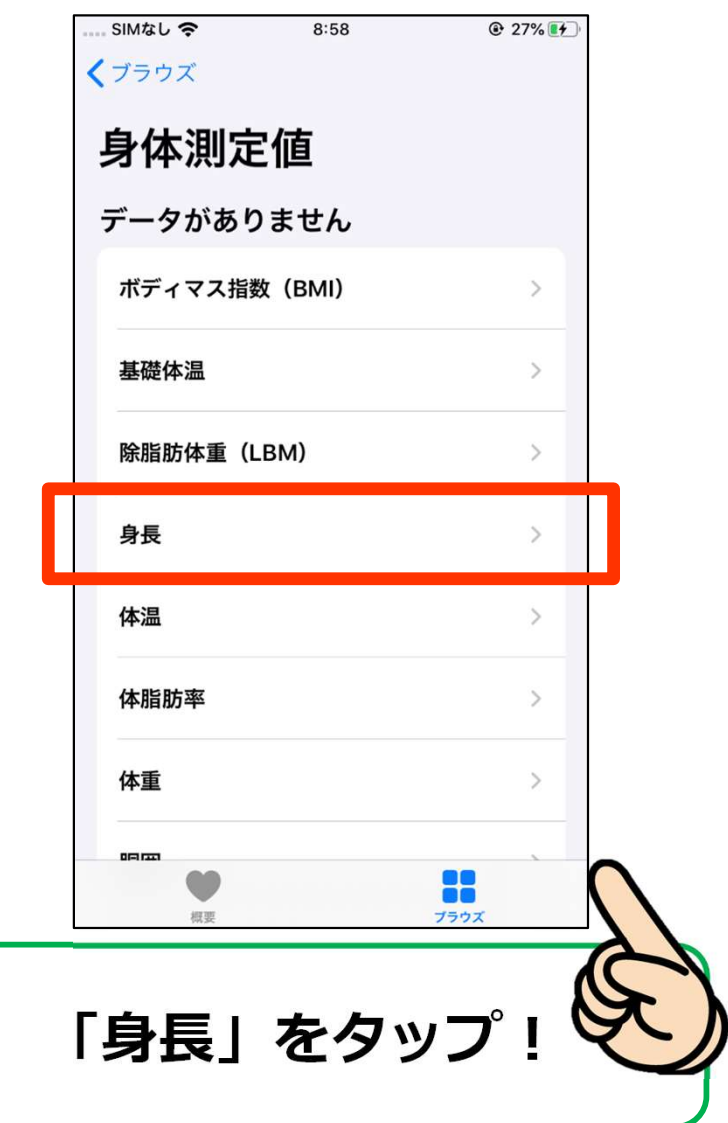

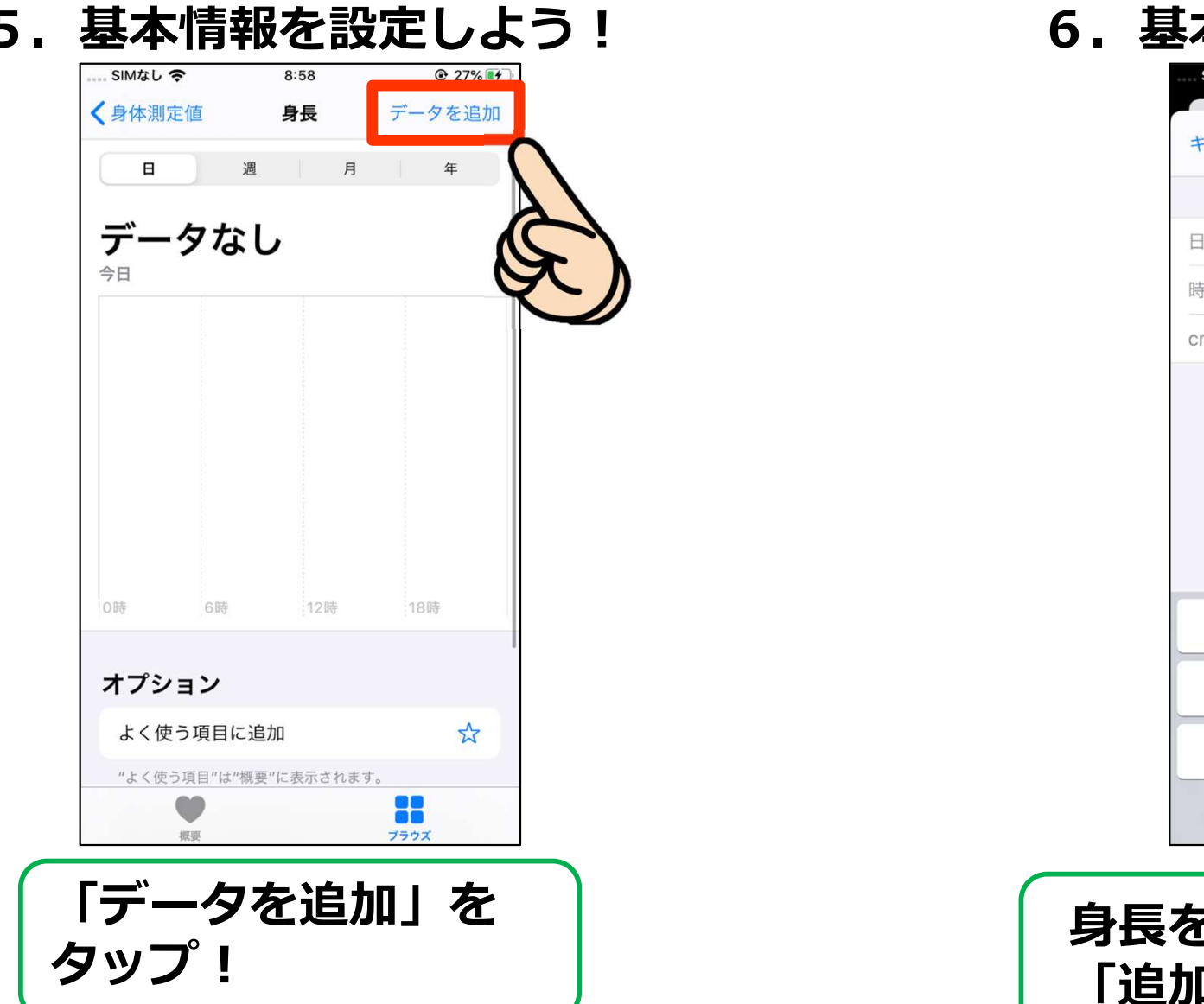

6. 基本情報を設定しよう!

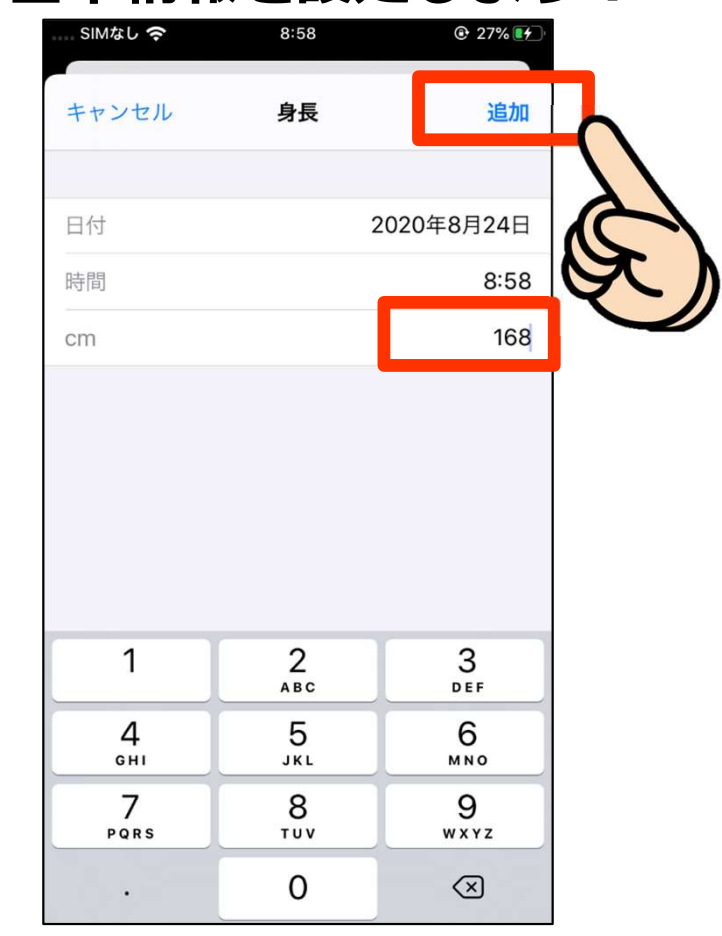

身長を入力して 「追加」をタップ!

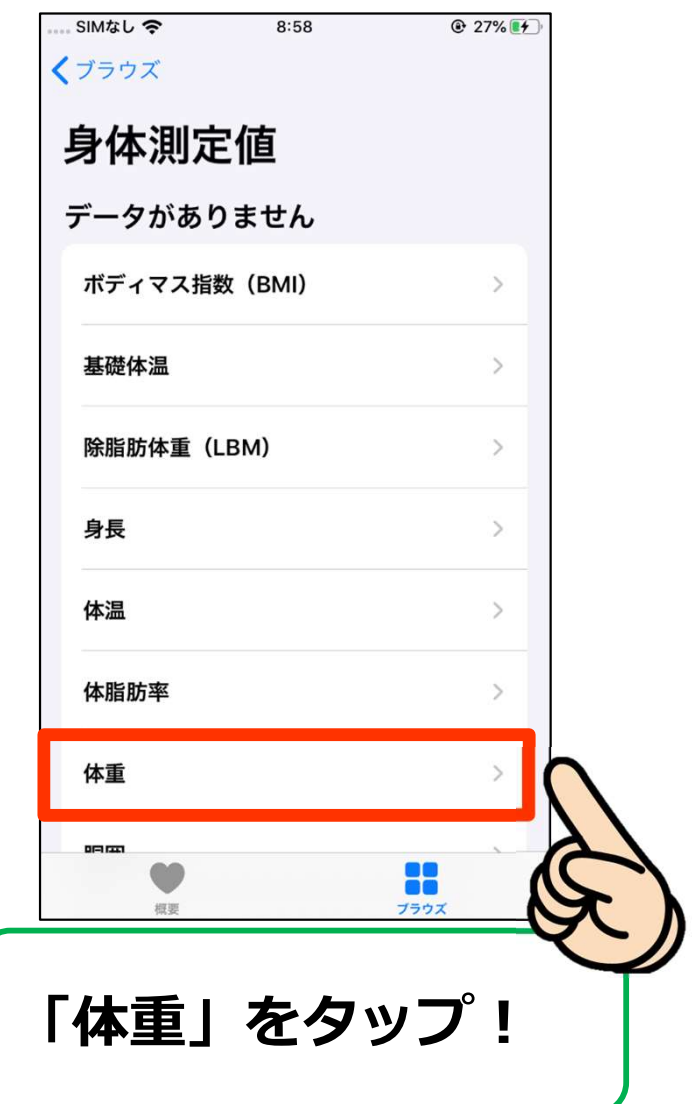

#### 7.基本情報を設定しよう! 8.基本情報を設定しよう!

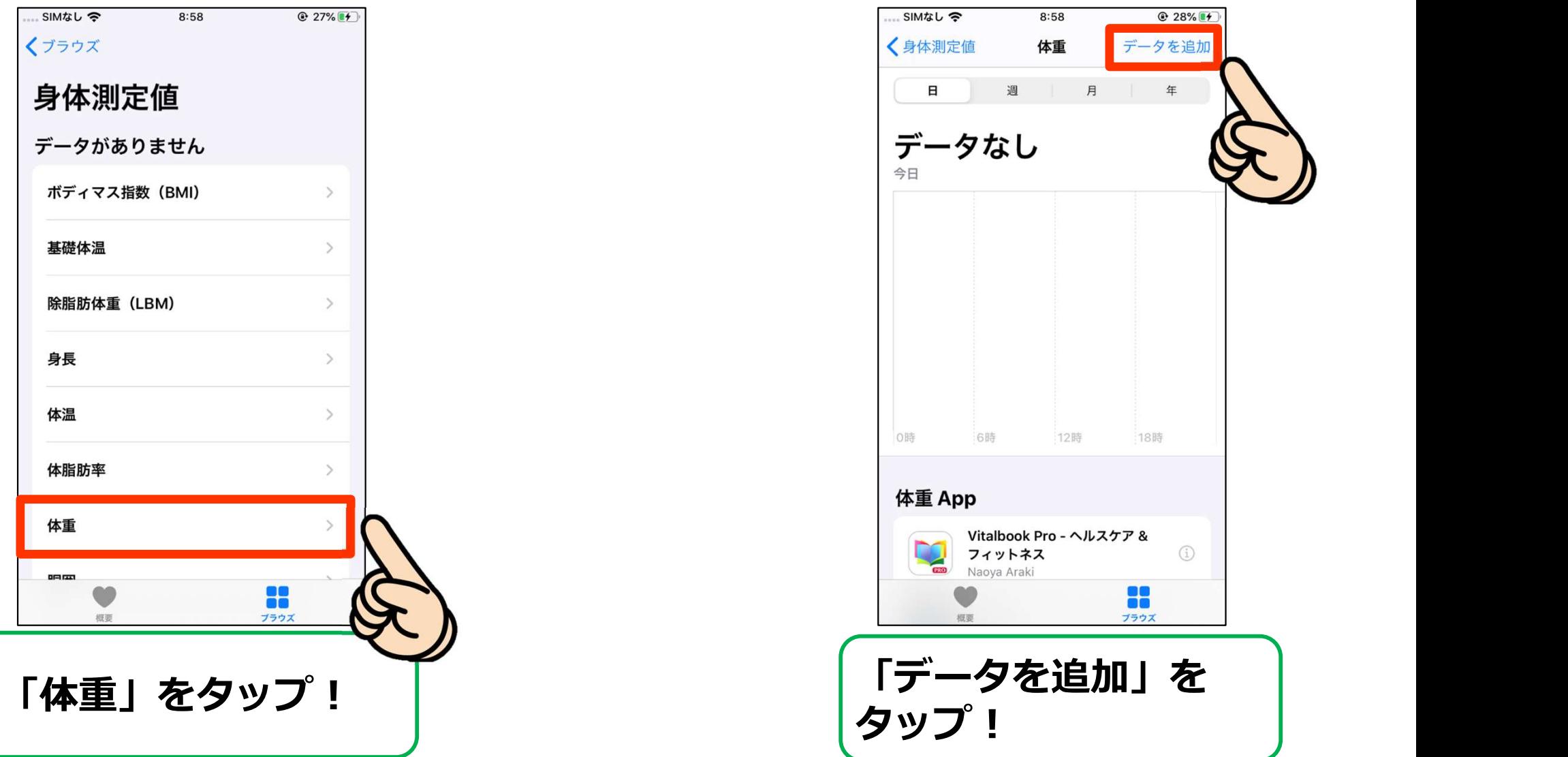

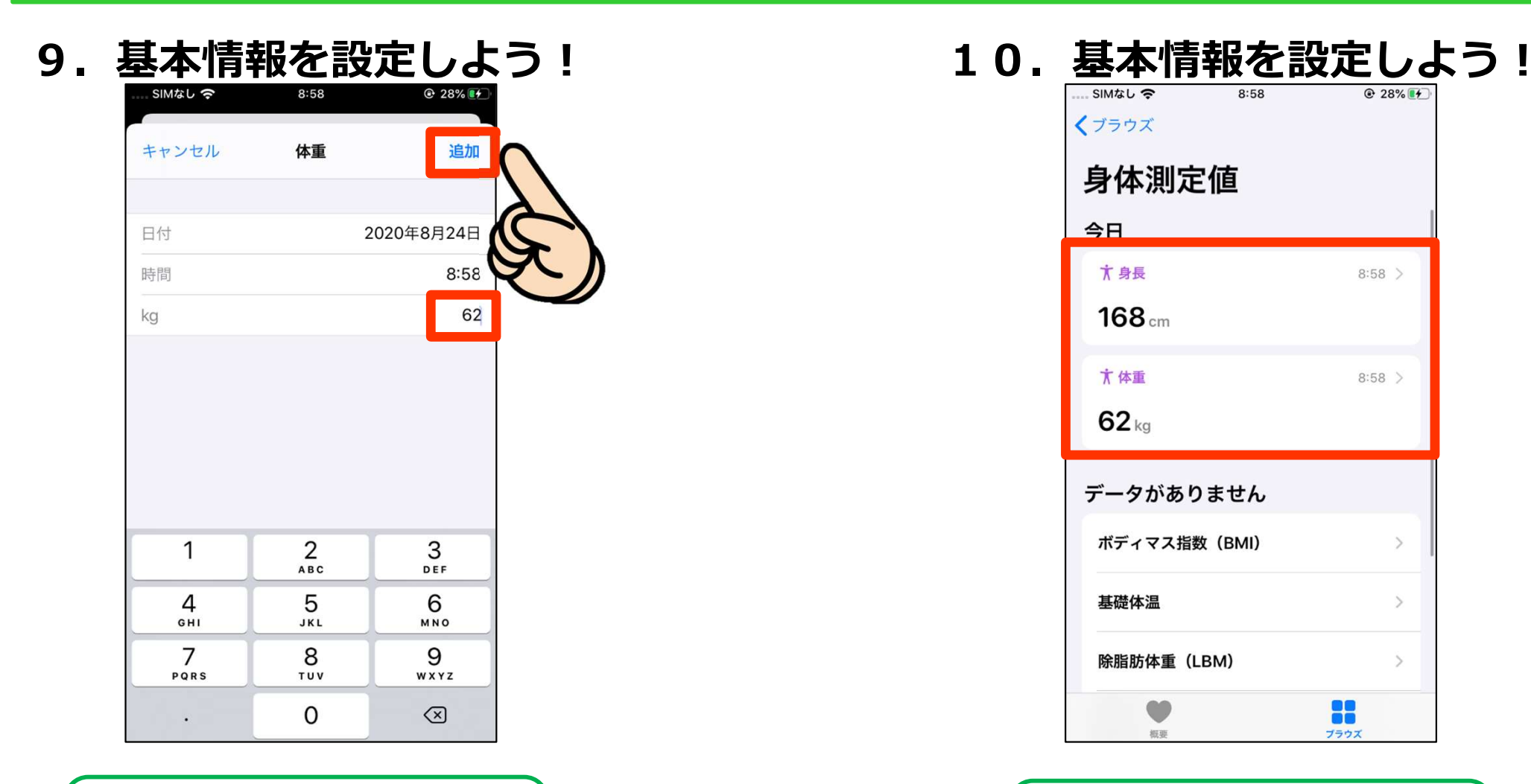

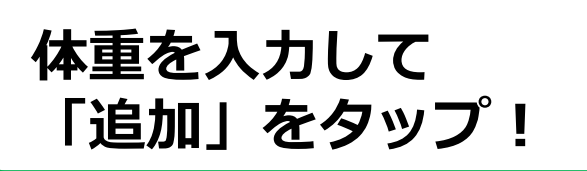

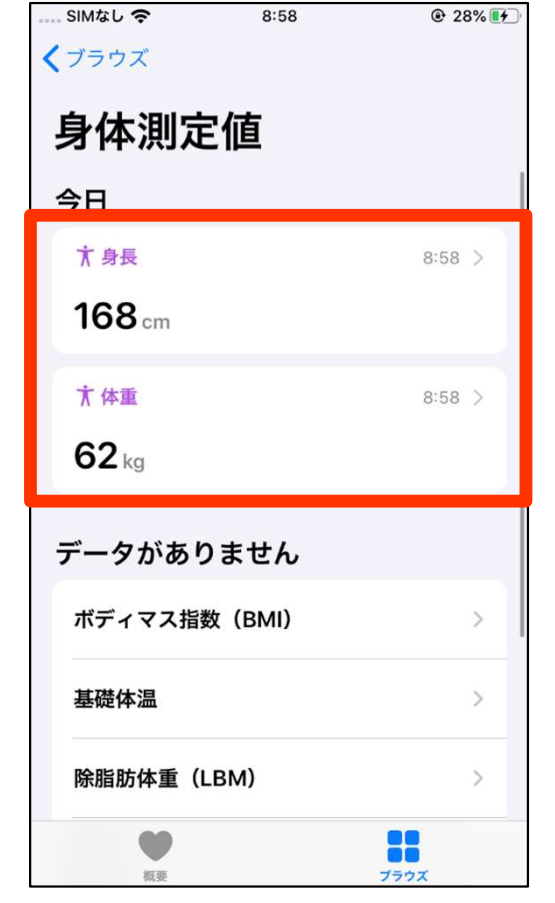

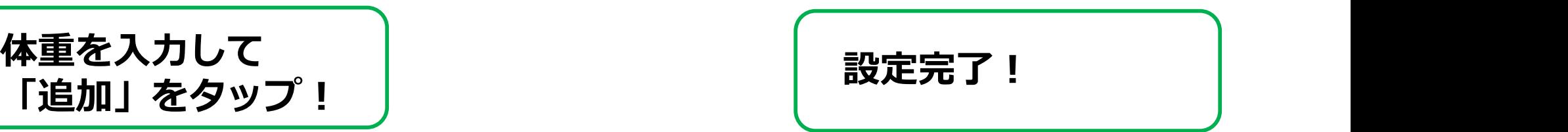